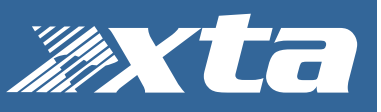

How to use the app and what can be configured…

### Introduction

 $\overline{\phantom{a}}$ 

The MX36 and MX24 Console Switchers operate "straight out of the box" with minimal set-up, all of which can be configured using the front panel interface. However, there are certain features that are more specialised and probably only need to be accessed occasionally. These can be configured remotely using this utility app.

The current features that can be accessed and configured using the app are:

1) AES output sample rate: This can be switched between 48kHz and 96kHz (default) 2) AES external clock input: This can be switched off (on by default) 3) AES inputs mode: Each set can be independently configured to operate in 2 channel mode (so ignoring audio and lock status on channels 3&4) for use in stereo AES systems 4) AES inputs routing: Each set can be independently configured to route channels 1&2 to 3&4 or mono sum to 3&4 for more effective use in stereo AES systems.

5) Dante Aux inputs: To cascade MX36 units, the auxiliary Dante inputs that route direct to the outputs can be enabled to permit a direct feedthrough (disabled by default)

6) GPI options: Configure the actions of the two general purpose input lines to route mic input or line input direct to the main outputs and choose preset routing and gains plus priority for these inputs.

How to use the app and what can be configured... Page 2

Initial Connection to your MX Series

Connect the MX Series to the network via its CONTROL Ethernet port, and run the utility app — if it's the first time it has run, Windows will ask about allowing it through the firewall — be sure to tick **all** options before pressing "Allow Access".

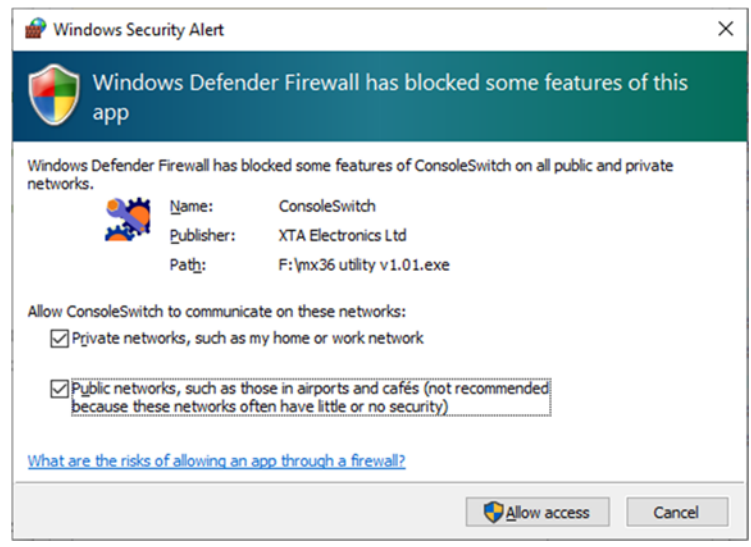

Your unit should then be located on your network:

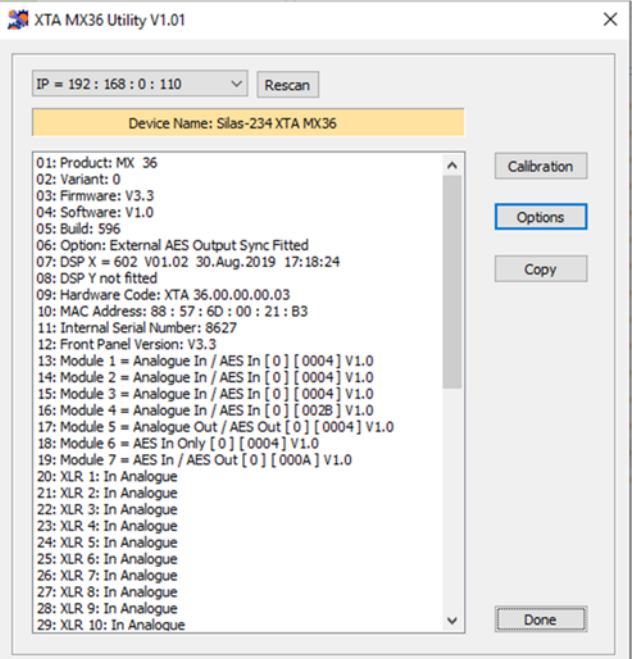

Whilst it is possible to locate more than one MX Series unit on a single network, and these will be seen as a list of IP addresses in the dropdown beside the "Rescan" button, we would advise you to only connect a single unit at a time to avoid confusion!

How to use the app and what can be configured... Page 3

### Configuring the AES Options

Now that your unit has been located, the "Options" button will be available - press the "Options" button to access some configuration choices as shown below:

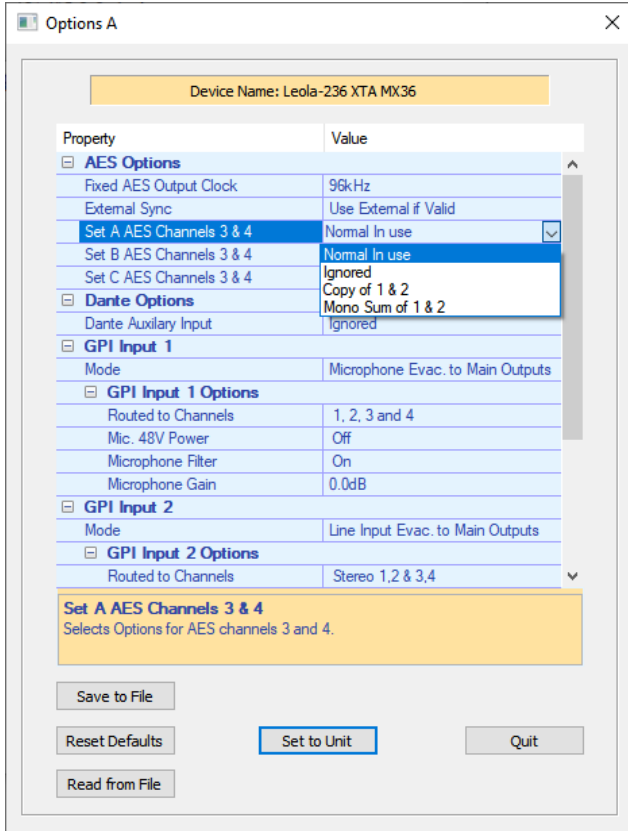

Expand the AES Options section to access the following:

1) AES output sample rate: This can be switched between 48kHz and 96kHz (default)

2) AES external clock input: The rear panel mounted BNC input for connection of an external word clock to govern eh output AES sample rate will, by default, override the internal sample rate setting. To prevent unwanted changed to the AES output sample rate, this can be ignored.

3) AES inputs mode: By default, when using redundancy, if either AES input in a set (A/B/C on an MX36, or A/B on an MX24-A) loses lock or is disconnected, then this will trigger a failover event, and all four channels of audio on that set will switch to the backup source. This is to maintain latency through that set (and so not switch half the set to analogue or Dante if one AES input "fails")

However, there will be circumstances where a system only operates in stereo, and the console only has a single stereo AES output stream. To operate using this stream as a primary/secondary source in a redundancy system, the only way to prevent the unit seeing a failure of the AES input if a stream is only present on 1&2 is to "Y-split" it and feed it into 3&4 as well. This is not ideal, so for each AES set, channels 3&4 can be ignored. This means that anything connected to them will not be routed to the outputs and will not trigger a failover event, to automatically change the source.

As well as being able to ignore inputs from 3&4 it is also possible to route what's coming in on 1&2 to  $3&4$  as either a copy (so 1>3 and 2>4) or as a summed mix (so 1+2 >  $3&4$ ).

How to use the app and what can be configured... Page 4

### Configuring the Dante Auxiliary Input Option

If it is necessary to manage more than three consoles that require redundant failover support, units can be connected in cascade. This requires an audio network connection from all units (even if Dante is not being used as a source type by any of the consoles). The Dante (audio network) connection is required as the Dante outputs from one unit must be connected to the auxiliary (Aux) Dante inputs of the next unit so that the final unit in the cascade can provide a single set of four outputs from all consoles connected to any unit.

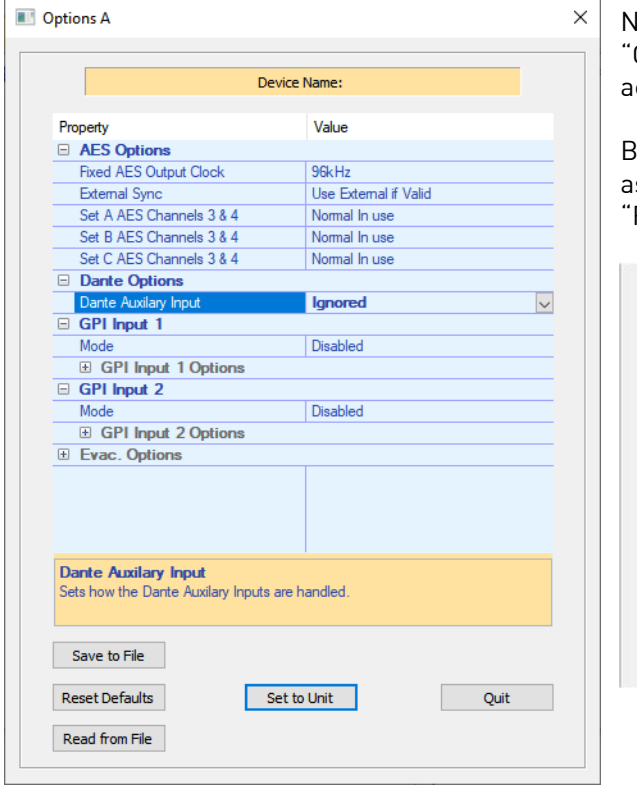

Now that your unit has been located, the Options" button will be available - press to access configuration choices.

By default the Dante Aux. Inputs will be ignored as above. Change this drop-down list to Routed to Main Outputs" as below:

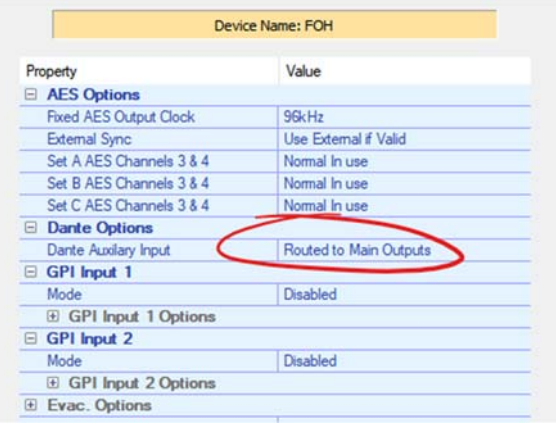

Press "Set & Save" and then close the application. Now, anything routed via Dante controller to the Receiver Aux inputs on the unit will immediately be passed through to the main outputs, bypassing the CONSOLE SELECT buttons.

How to use the app and what can be configured... Page 5

Quickly Resetting Everything Back to Default — with or without the app…

Pressing the "Reset Defaults" will set all the adjustable parameters in the app back to their default values, but *remember to press "Set to Unit"* to update the unit with these settings!

If you're unsure about the internal setup of the unit and don't have access to the app, but need a known starting point for use, it is also possible to reset to defaults via a front panel button sequence.

Power up while holding in Meter Outs + Select Source Type (Analogue/AES/Dante) in the Line Monitoring Section.

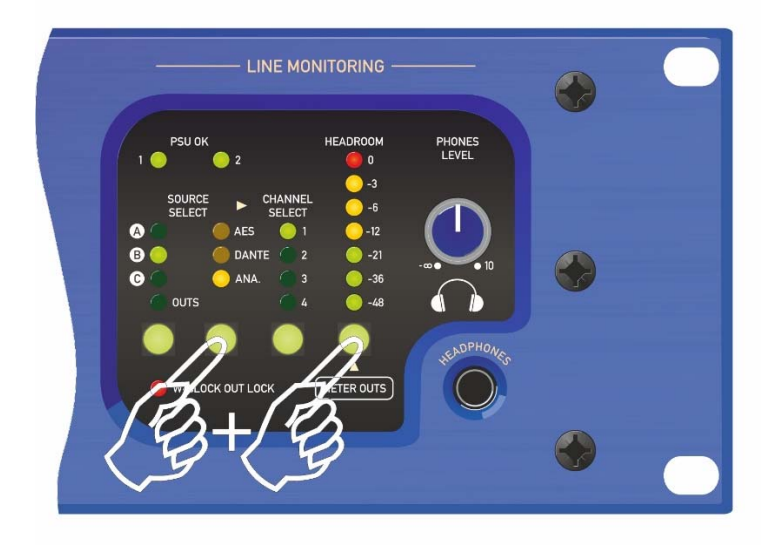

Wait for the relays to engage with a click and the unit is reset to the following settings:

AES Output Clock: 96kHz<sup>1</sup> External Sync: Use if Valid<sup>1</sup>

AES Mode on inputs 3&4 for all sets: Normal operation

Dante Auxiliary Bus Inputs: Ignored<sup>2</sup> (will still appear in Dante Controller but will not be routed to Mains outputs)

GPI ports: Both disabled

Hint — you will know when the GPI ports are disabled as the buttons for mic/line options are functional again!

Copyright XTA Electronics 2020 Rev 1.03

<sup>1</sup> MX36 and MX24-D only

<sup>2</sup> MX36 and MX24-A only